# $R$ azer KRAKEN7.1 CHROMA

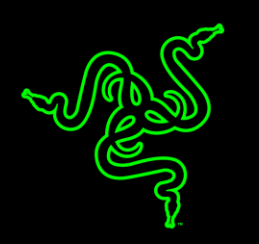

Оцените всю силу объемного звука 7.1 с игровой USB-гарнитурой Razer Kraken 7.1 Chroma. В этой гарнитуре использовано удобное конструктивное решение Razer Kraken Pro, проверенное многими профессиональными игроками — оптимальная эргономика при продолжительных сеансах игры.

Весь потенциал гарнитуры Razer Kraken 7.1 Chroma реализован в механизме виртуального объемного звука 7.1. Этот настраиваемый механизм, поддерживаемый конфигуратором Synapse, модулирует объемный звук 360<sup>o</sup>, позволяющий точно понять направления звука и безошибочно определить, где находятся враги. Динамики на 40 мм с неодимовыми магнитными головками обеспечивают глубину басов, аккуратную передачу средних частот и превосходную четкость верхних нот — все для полного погружения в игру.

В левой чашке наушников Razer Kraken 7.1 Chroma есть выдвижной микрофон, который можно спрятать, когда вы им не пользуетесь. Такая конструкция позволяет не только уменьшить размеры гарнитуры, но и защитить микрофон при хранении и транспортировке. Этот гибкий, ненаправленный цифровой микрофон работает на базе оптимизированных алгоритмов, обеспечивающих превосходное качество передачи речи, недостижимое для обычных аналоговых микрофонов. Впечатляющее отношение сигнала к шуму и расширенный диапазон частот — все это позволяет обеспечить четкое, естественное звучание голоса при минимальном уровне помех.

А теперь, благодаря настраиваемой подсветке Chroma на наушниках эта гарнитура выделяется не только своим объемным звуком, но и цветом.

# **ОГЛАВЛЕНИЕ**

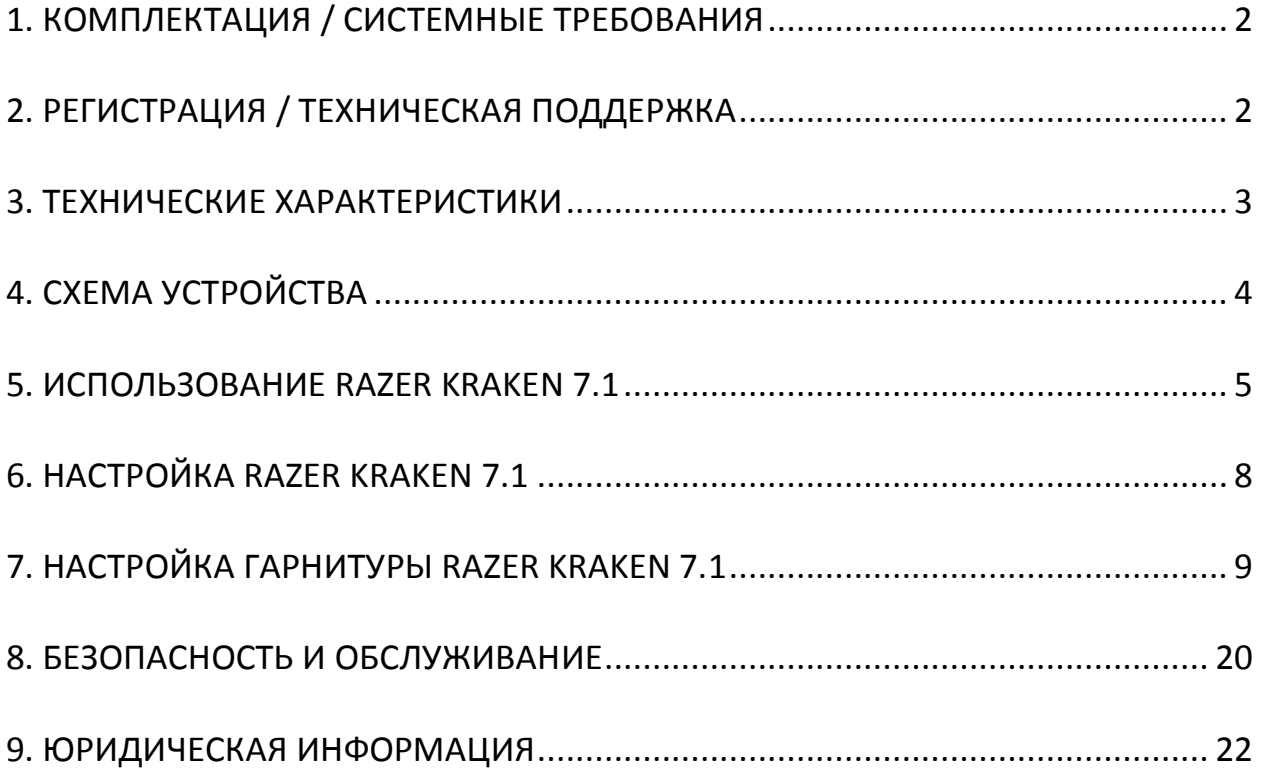

## <span id="page-2-0"></span>**1. КОМПЛЕКТАЦИЯ / СИСТЕМНЫЕ ТРЕБОВАНИЯ**

#### *КОМПЛЕКТАЦИЯ*

- Игровая гарнитура Razer Kraken 7.1 Chroma с объемным звуком
- Важная информация об изделии

#### *СИСТЕМНЫЕ ТРЕБОВАНИЯ*

- ПК/Mac с свободными USB портами
- Windows® 8 / Windows® 7 / Windows Vista® / Mac OS X (10.7-10.9)
- Подключение к Интернету (для установки драйвера)
- 100МБ свободного места на жестком диске

# <span id="page-2-1"></span>**2. РЕГИСТРАЦИЯ / ТЕХНИЧЕСКАЯ ПОДДЕРЖКА**

#### *РЕГИСТРАЦИЯ*

Зарегистрируйтесь для создания учетной записи Synapse, чтобы получать информацию о статусе гарантии вашего устройства в реальном времени. Для получения дополнительной информации о Synapse и всех функциях перейдите по ссылке [www.razerzone.ru/synapse.](http://www.razerzone.ru/synapse)

Если вы уже являетесь пользователем Synapse, зарегистрируйте свое устройство, нажав свой адрес электронной почты в приложении Synapse, и выберите Статус гарантии в выпадающем списке.

Чтобы зарегистрировать устройство онлайн, посетите веб-сайт [www.razerzone.com/registration](http://www.razerzone.com/registration). Обратите внимание, что вы не сможете проверить статус гарантии, если зарегистрируете устройство на веб-сайте.

#### *ТЕХНИЧЕСКАЯ ПОДДЕРЖКА*

Преимущества регистрации:

- 1 года ограниченной гарантии производителя.
- доступ к руководствам и бесплатной технической поддержке на веб-сайте [www.razersupport.com.](http://www.razersupport.com/)

### <span id="page-3-0"></span>**3. ТЕХНИЧЕСКИЕ ХАРАКТЕРИСТИКИ**

#### **НАУШНИКИ**

- Динамики: 40 мм неодимовые
- Воспроизводимый диапазон частот: 20 Гц 20kГц
- Сопротивление: 32 Ω
- Чувствительность при 1 КГц: 112 дБ
- Выходная мощность: 30 мВ
- Разъем: Позолоченный штекер USB
- Длина кабеля: Оплетенный USB-кабель длиной 2 м
- Примерный вес: 340g

#### **МИКРОФОН**

- Воспроизводимый диапазон частот: 100 Гц 12 kГц
- Чувствительность (при 1 кГц): -40 дБ ± 4 дБ
- Отношение сигнал-шум: 63 дБ
- Диаграмма направленности: однонаправленный

# <span id="page-4-0"></span>**4. СХЕМА УСТРОЙСТВА**

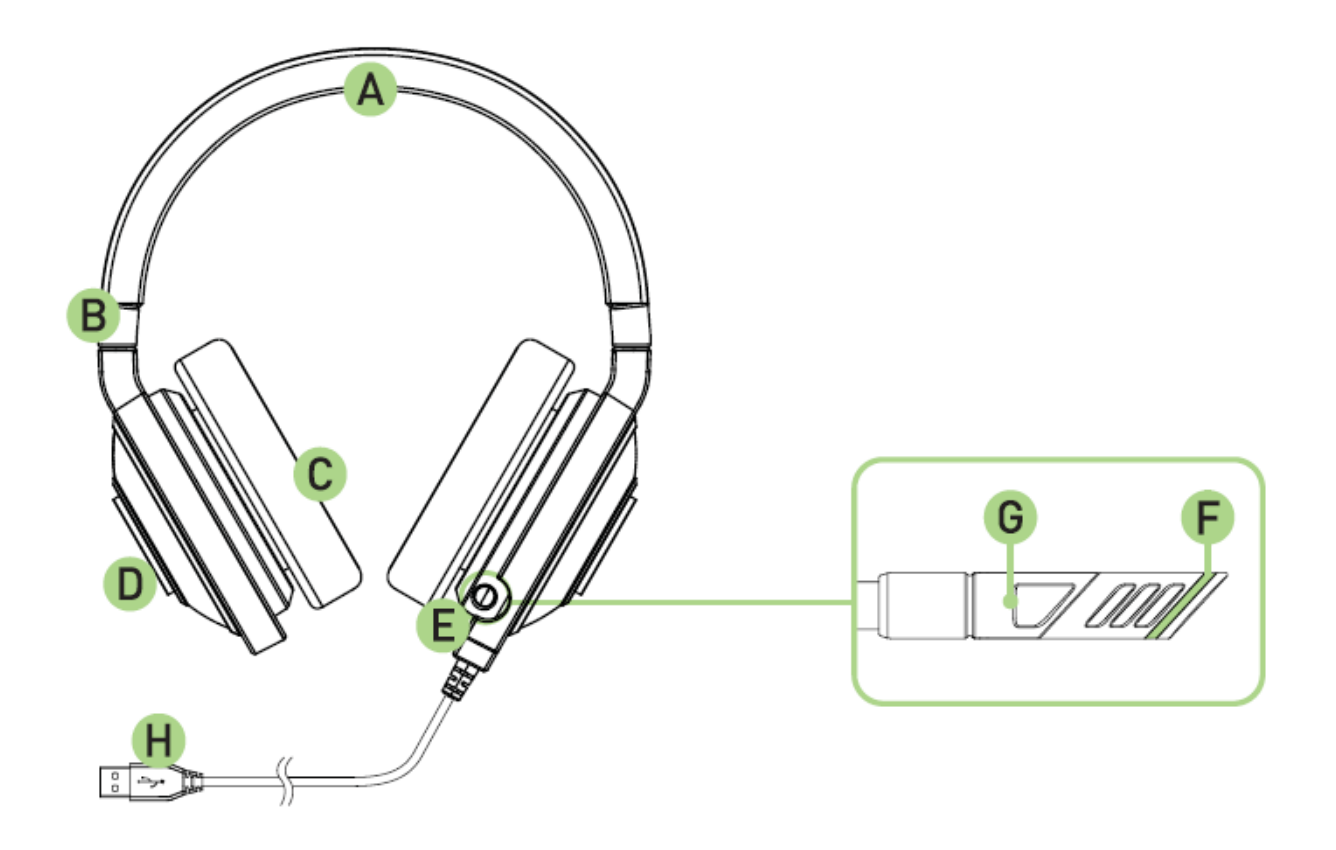

- A. Регулируемое мягкое оголовье
- B. Складная конструкция чашек наушников
- C. Амбушюры из высококачественной искусственной кожи плотно прилегающие к ушам
- D. Многоцветная светодиодная подсветка логотипа
- E. Выдвижной микрофон
- F. Светодиодный индикатор Включения/Отключения микрофона
- G. Кнопка Включения/Отключения микрофона
- H. Позолоченный штекер USB

### <span id="page-5-0"></span>**5. ИСПОЛЬЗОВАНИЕ RAZER KRAKEN 7.1 CHROMA**

### *НАСТРОЙКА УСТРОЙСТВА ВОСПРОИЗВЕДЕНИЯ ПО УМОЛЧАНИЮ*

Если вы используете гарнитуру Razer Kraken 7.1 Chroma в первый раз, вам, возможно, потребуется настроить ее как системное устройство воспроизведения по умолчанию.

#### **Для пользователей Windows**

Шаг 1. Откройте настройки **Звук** в разделе **Панель управления > Оборудование и звук > Управление звуковыми устройствами**. Или же можно щелкнуть правой кнопкой мыши по значку звука на панели задач и выбрать **Устройства воспроизведения**.

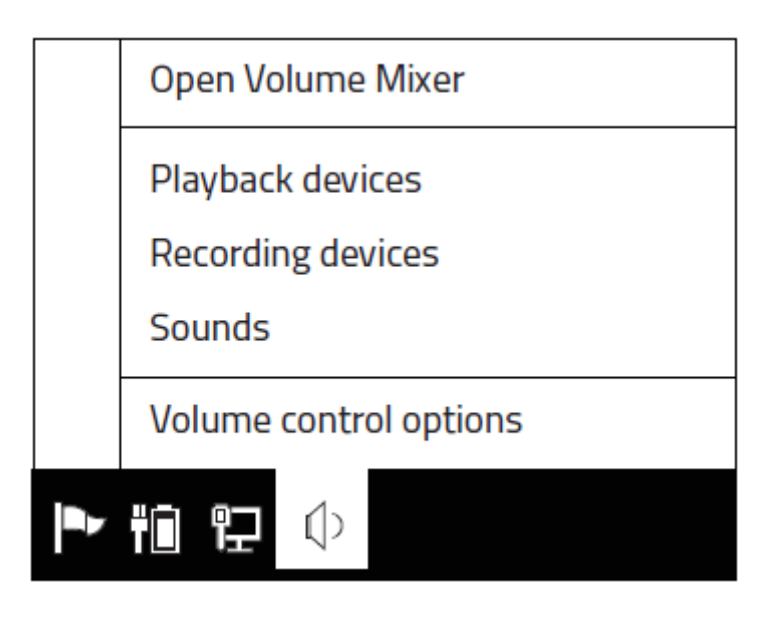

Шаг 2. На вкладке *Воспроизведение* выберите Razer Kraken 7.1 Chroma из списка и нажмите кнопку **Использовать по умолчанию**.

#### **Для пользователей Mac**

Шаг 1. Откройте настройки **Звук** в разделе **Системные настройки > Звук**.

Шаг 2. На вкладке *Выход* выберите Razer Kraken 7.1 Chroma из списка.

Шаг 3. На вкладке *Вход* выберите Razer Kraken 7.1 Chroma из списка.

#### *ИСПОЛЬЗОВАНИЕ ВЫДВИЖНОГО МИКРОФОНА*

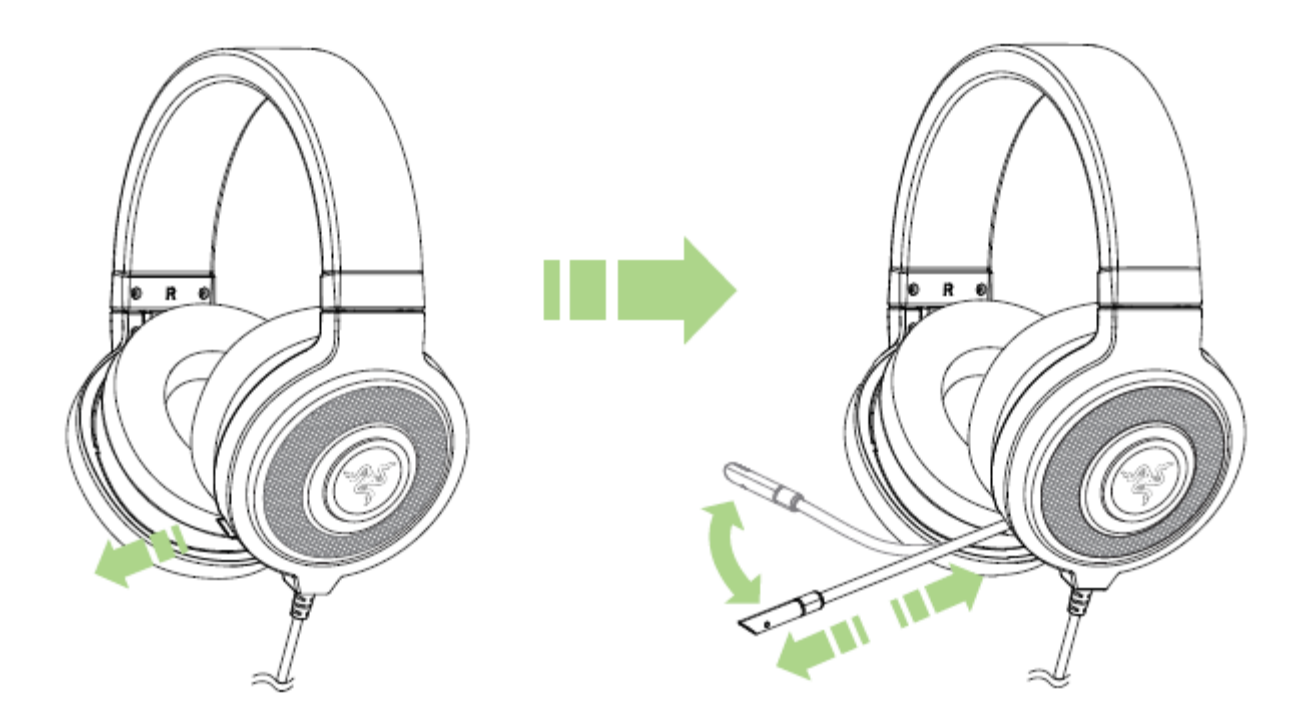

Нажмите на кнопку для Включения/Отключения микрофона. При выключенном звуке светодиодный индикатор микрофона загорается.

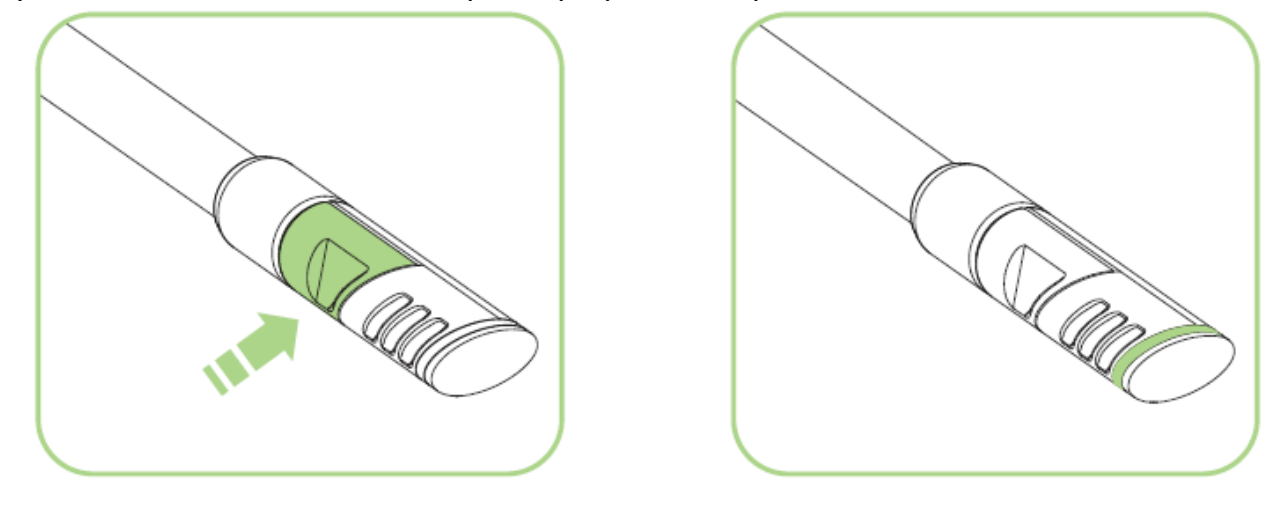

#### *ПРОДЛЕНИЕ СРОКА СЛУЖБЫ НАУШНИКОВ*

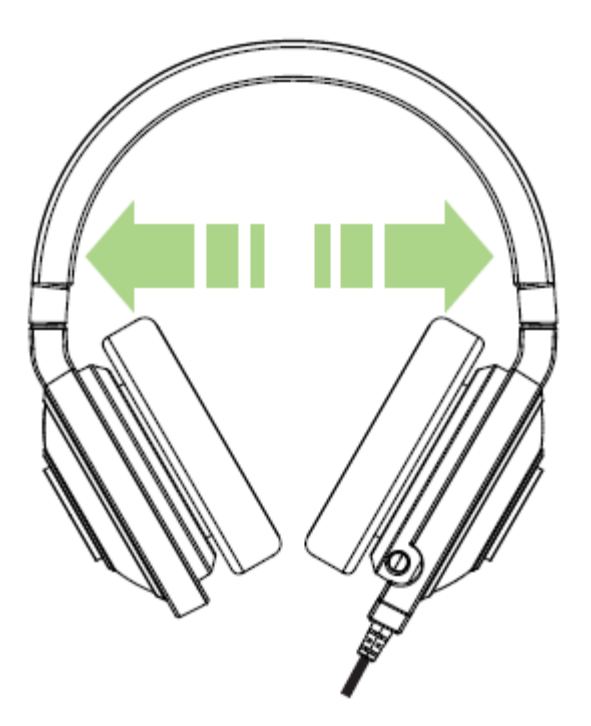

Перед использованием, до того как вы оденете наушники на голову, мы рекомендуем аккуратно растянуть наушники друг от друга, чтобы минимизировать напряжение оголовья. Пожалуйста, избегайте чрезмерного растягивания дужки оголовья наушников, это может привести к их поломке.

# <span id="page-8-0"></span>**6. НАСТРОЙКА RAZER KRAKEN 7.1 CHROMA**

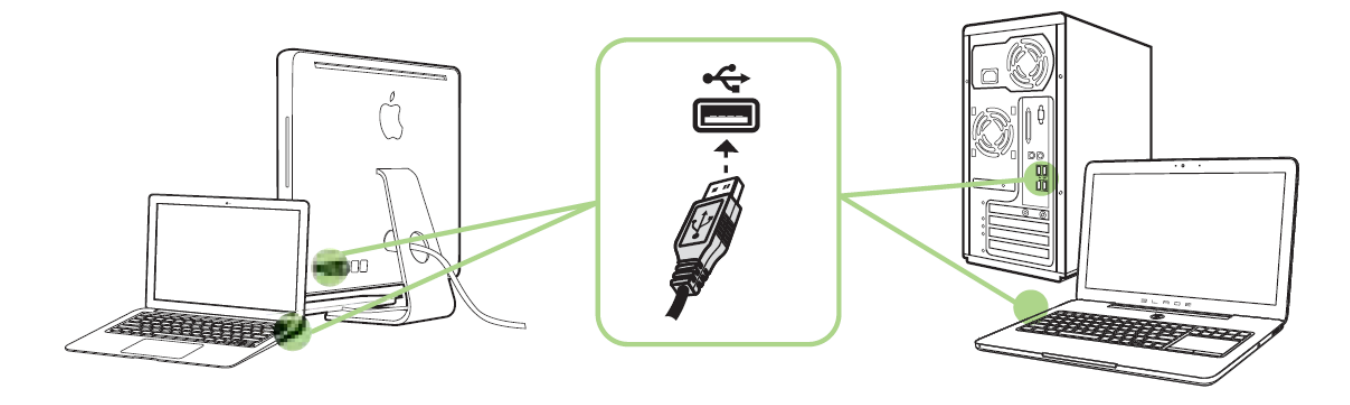

- Шаг 1: Подключите устройство Razer к USB порту вашего компьютера.
- Шаг 2: Установите приложение Razer Synapse по подсказке\* или загрузите установщик с сайта [www.razerzone.ru/synapse.](http://www.razerzone.ru/synapse)
- Шаг 3: Создайте свое уникальное имя Razer ID или войдите в систему Synapse под уже существующем именем Razer ID.

\*Возможно в Windows 8 или более поздней версии.

*Примечание:* 

- *По умолчанию, гарнитура Razer Kraken 7.1 Chroma работает из коробки как (стерео) гарнитура. Для получения 7.1 объемного звука, установите Synapse и включите режим 7.1 объемного звука.*
- *По умолчанию в настройках Razer Kraken 7.1 Chroma задана циклическая смена цвета. Чтобы изменить настройки подсветки, нужно установить Razer Synapse.*

# <span id="page-9-0"></span>**7. НАСТРОЙКА ГАРНИТУРЫ RAZER KRAKEN 7.1 CHROMA**

*Обратите внимание. Для использования перечисленных ниже функций необходимо выполнить вход в программу Razer Synapse. Функции также могут зависеть от текущей версии ПО и операционной системы..*

Гарнитура Razer Kraken 7.1 поддерживает ряд настраиваемых функций, позволяющих полностью раскрыть ее возможности.

#### *ВКЛАДКА «КАЛИБРОВКА»*

Трехэтапный мастер калибровки поможет настроить виртуальное пространство объемного звука Razer Kraken формата 7.1. Если вы настраиваете гарнитуру в первый раз, рекомендуем воспользоваться этим мастером: он даст пошаговые указания по проведению процесса калибровки.

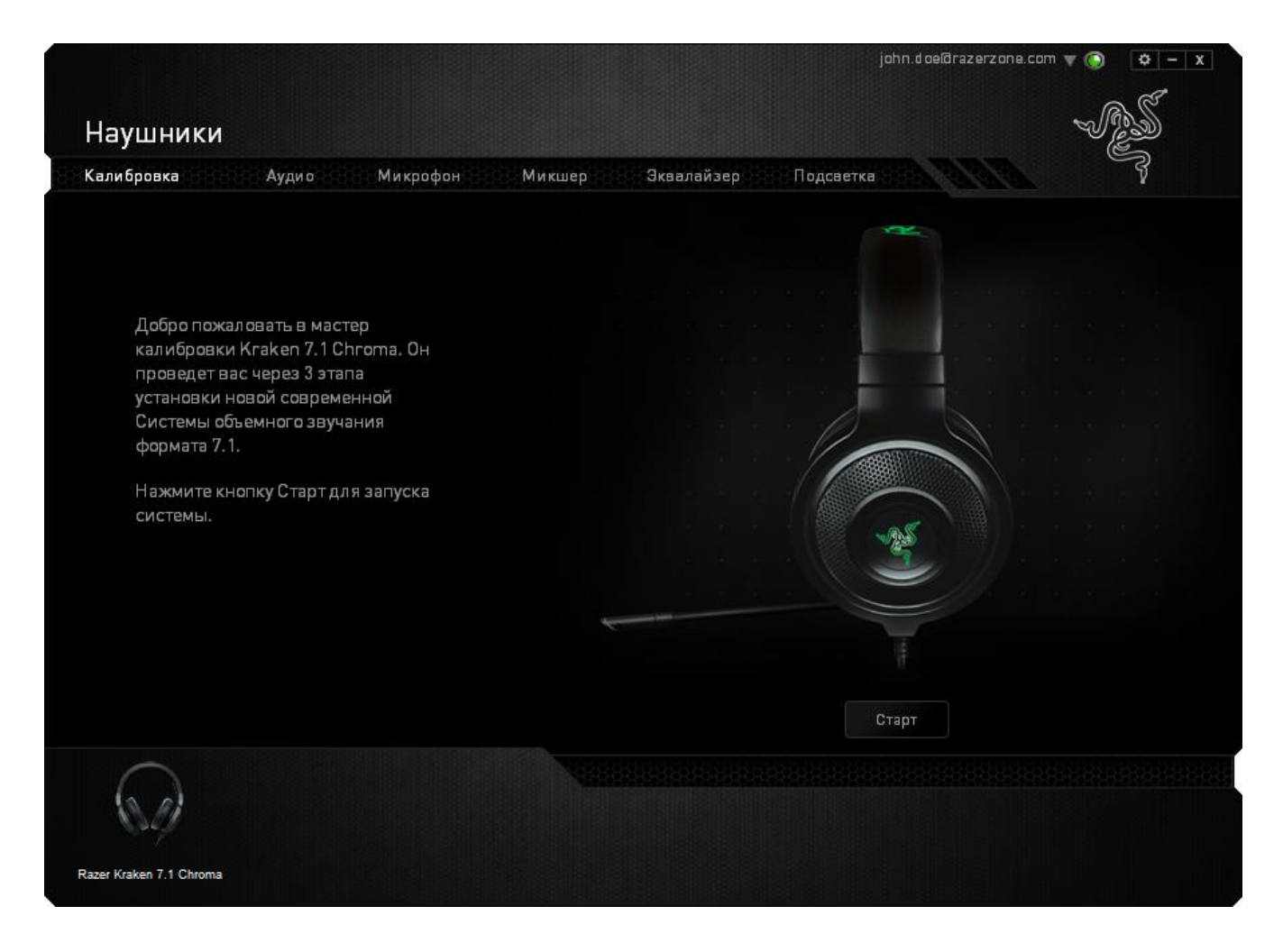

Щелкните **СТАРТ**, чтобы запустить мастер.

#### **Шаг 1 из 3**

На этом этапе мастер расскажет вам о процедуре калибровки. Внимательно прочтите инструкции и убедитесь, что вокруг достаточно тихо, чтобы можно было спокойно услышать звуковые подсказки.

Человек, изображенный на этом рисунке, это вы. Зелеными стрелками показано целевое направление звука для определенного сегмента. Оранжевые линии это последние сохраненные параметры калибровки.

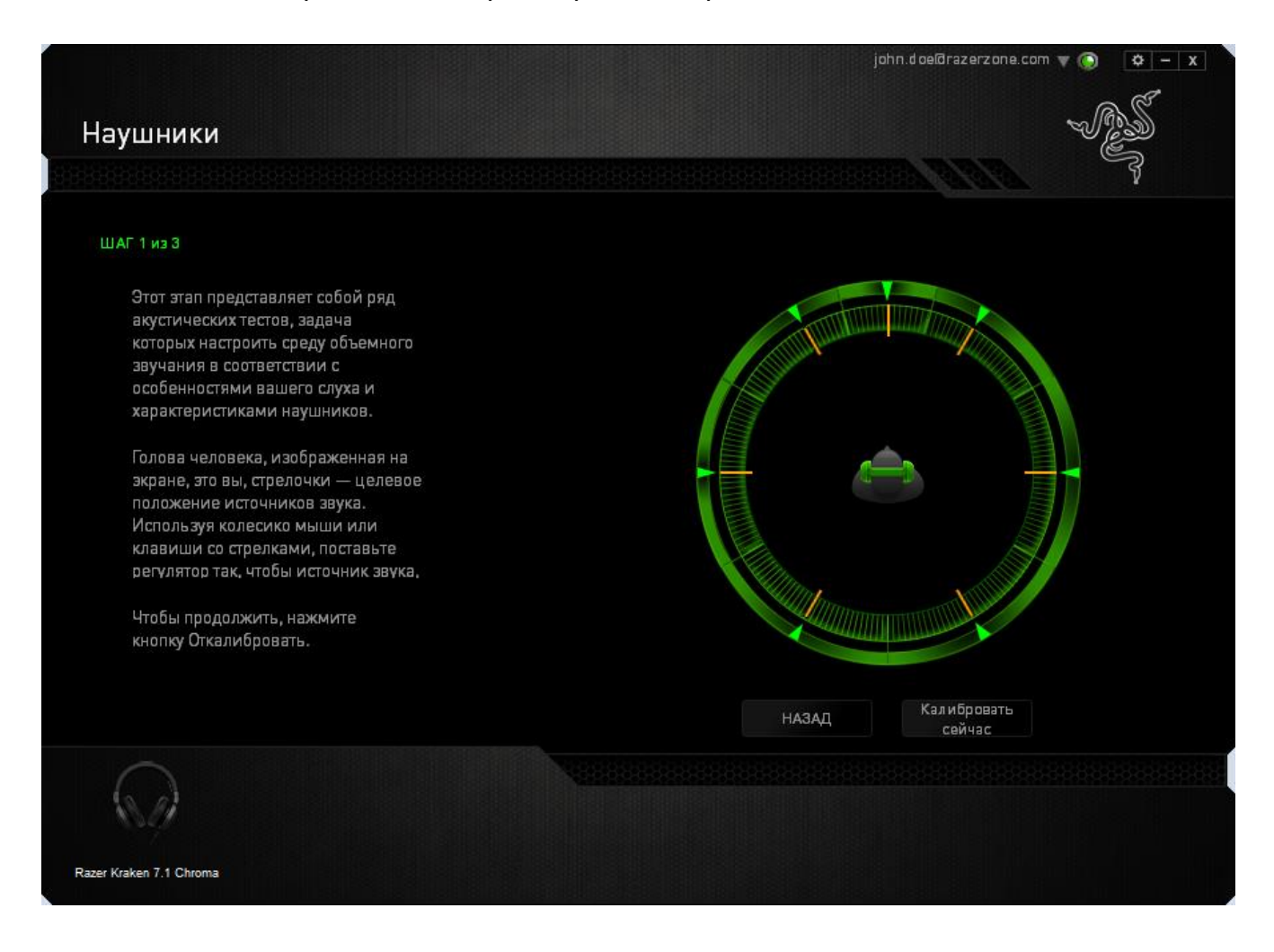

Щелкните **Калибровать сейчас**, когда будете готовы выполнить калибровку.

#### **Шаг 2 из 3**

Манекен на экране показывает, где вы должны находиться. Займите правильное положение. Процесс калибровки разделен на несколько этапов. Для каждого сегмента звукового пространства программа будет воспроизводить звуковую подсказку.

Начните с первого сегмента. Когда программа будет воспроизводить подсказку, вам должно казаться, что звук идет в направлении, показанном зеленой стрелкой, то есть, что его источник расположен примерно к северо-востоку от вас. При реальном восприятии звука-подсказки его направление может отличаться от целевого. Ваша задача — переместить воспринимаемый вами источник звука так, чтобы он совпал с заданной точкой. Для этого сделайте следующее:

- 1. Внимательно прослушайте звуковую подсказку.
- 2. Для изменения направления звука используйте колесико мыши или стрелки "Вверх/ Вниз".
- 3. Продолжайте менять направление звука, пока вам не будет казаться, что его источник расположен к северо-востоку от вас — или, как минимум, максимально близко к заданной позиции, показанной зеленой стрелкой.

*Примечание. Оранжевая линия показывает, как изменились настройки относительно последнего сохраненного набора параметров. Она никак не влияет на текущую калибровку — линия отображается исключительно для сравнения настроек.*

Нажмите **Далее**, чтобы перейти к следующему сегменту. Повторите описанные выше действия. Проведите калибровку всех оставшихся сегментов круга, используя в качестве опорного ориентира зеленую стрелку на экране.

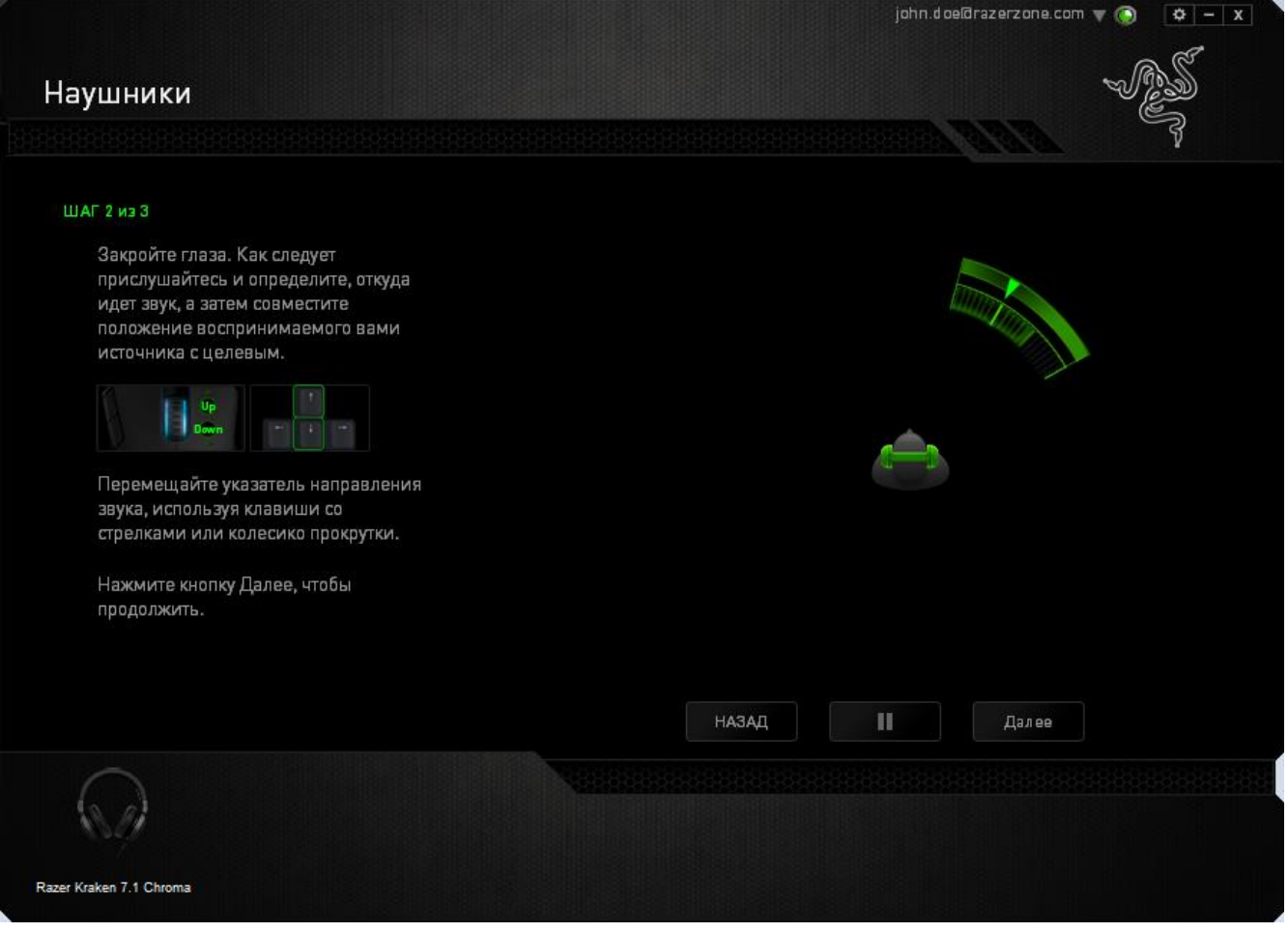

После завершения калибровки всех сегментов нажмите кнопку «**Далее**», чтобы перейти к следующему шагу.

#### **Шаг 3 из 3**

Щелкните **Проверить объемный звук**, чтобы испытать настроенное пространство в действии. Если нужно подправить какой-либо сегмент, просто щелкните на него, прослушайте звуковую подсказку и измените параметры. Чтобы сбросить всю конфигурацию целиком, нажмите кнопку **Сбросить все**. Если все в порядке, и никаких изменений не требуется, нажмите кнопку **Готово**, чтобы подтвердить значения параметров.

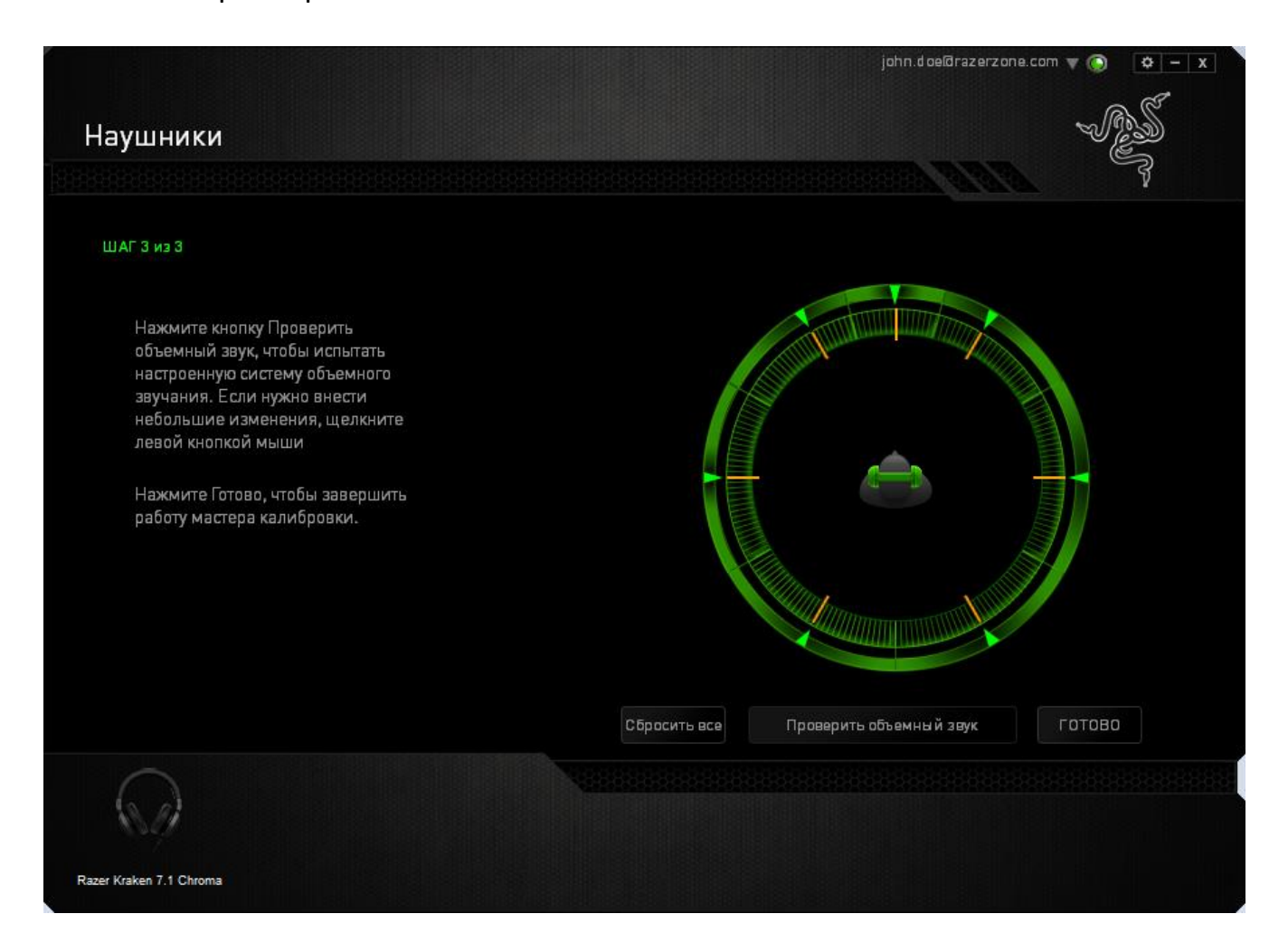

Появится окно подтверждения. Нажмите кнопку **OK** , чтобы сохранить значения и завершить работу мастера.

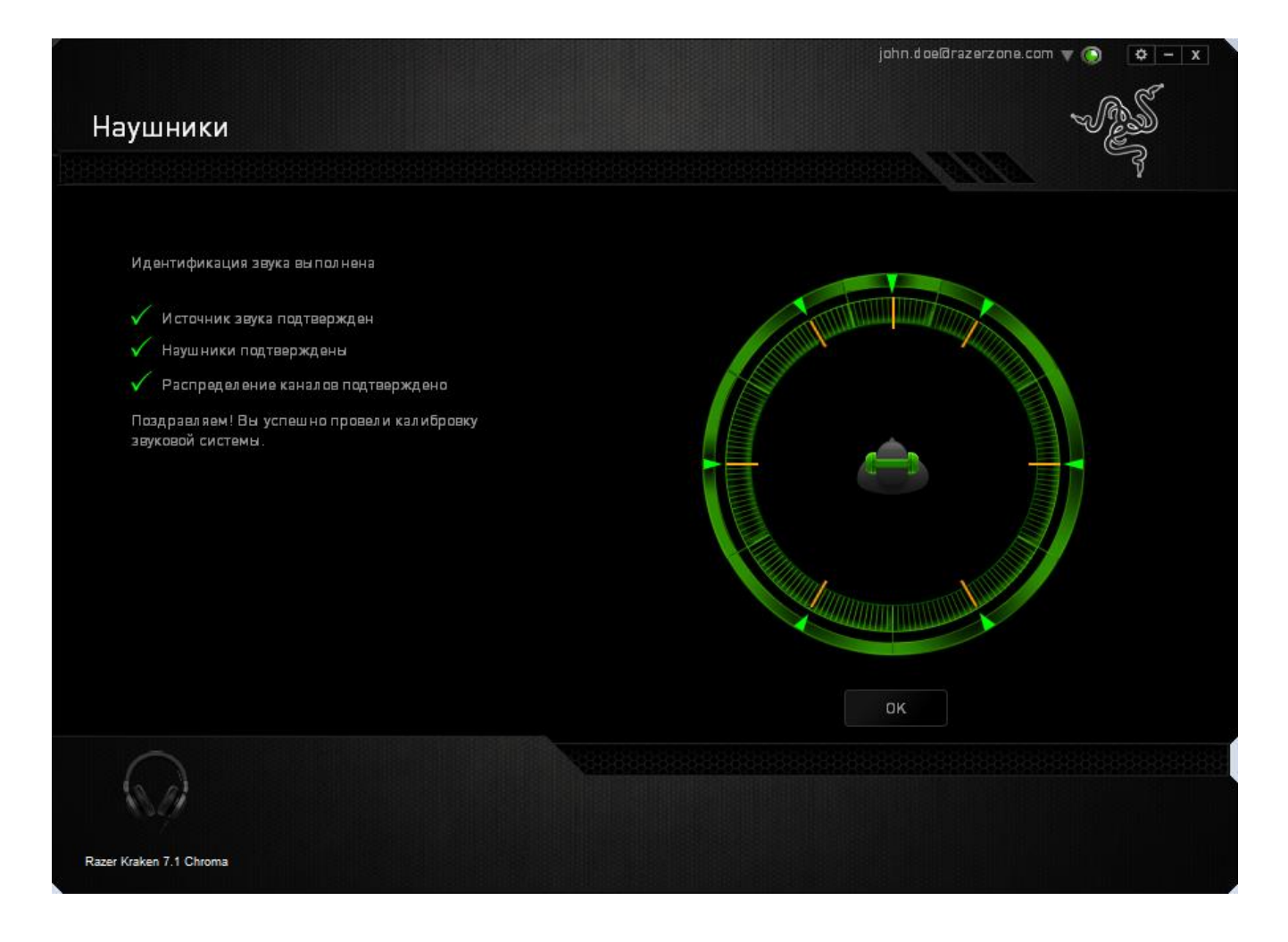

#### *ВКЛАДКА «АУДИО»*

Во вкладке «Аудио» можно настраивать различные параметры аудио, воспроизводимого через гарнитуру.

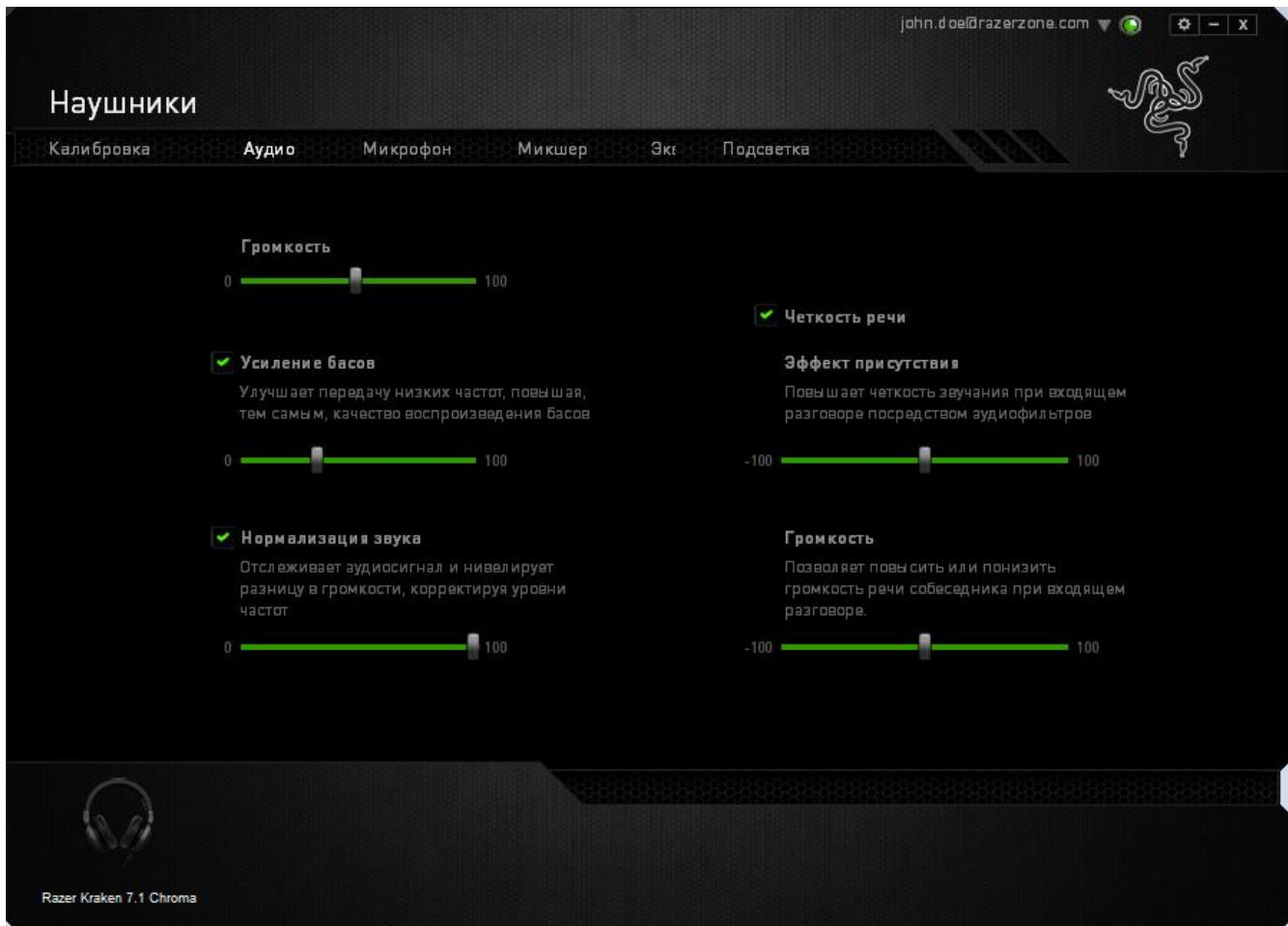

При помощи расположенных здесь бегунков вы можете:

- отрегулировать общую громкость гарнитуры
- настроить уровень передачи басов
- включить нормализацию аудио, чтобы избежать внезапных неприятных перепадов громкости, например, при звуках взрыва
- настроить качество передачи речи при входящих вызовах. В блоке **Четкость речи** есть параметры, позволяющие отрегулировать четкость речи (**Эффект присутствия**) и **Громкость** голоса собеседника при входящем вызове.

#### *ВКЛАДКА «МИКРОФОН»*

Во вкладке «Микрофон» можно настраивать параметры обработки звука, поступающего на микрофон гарнитуры.

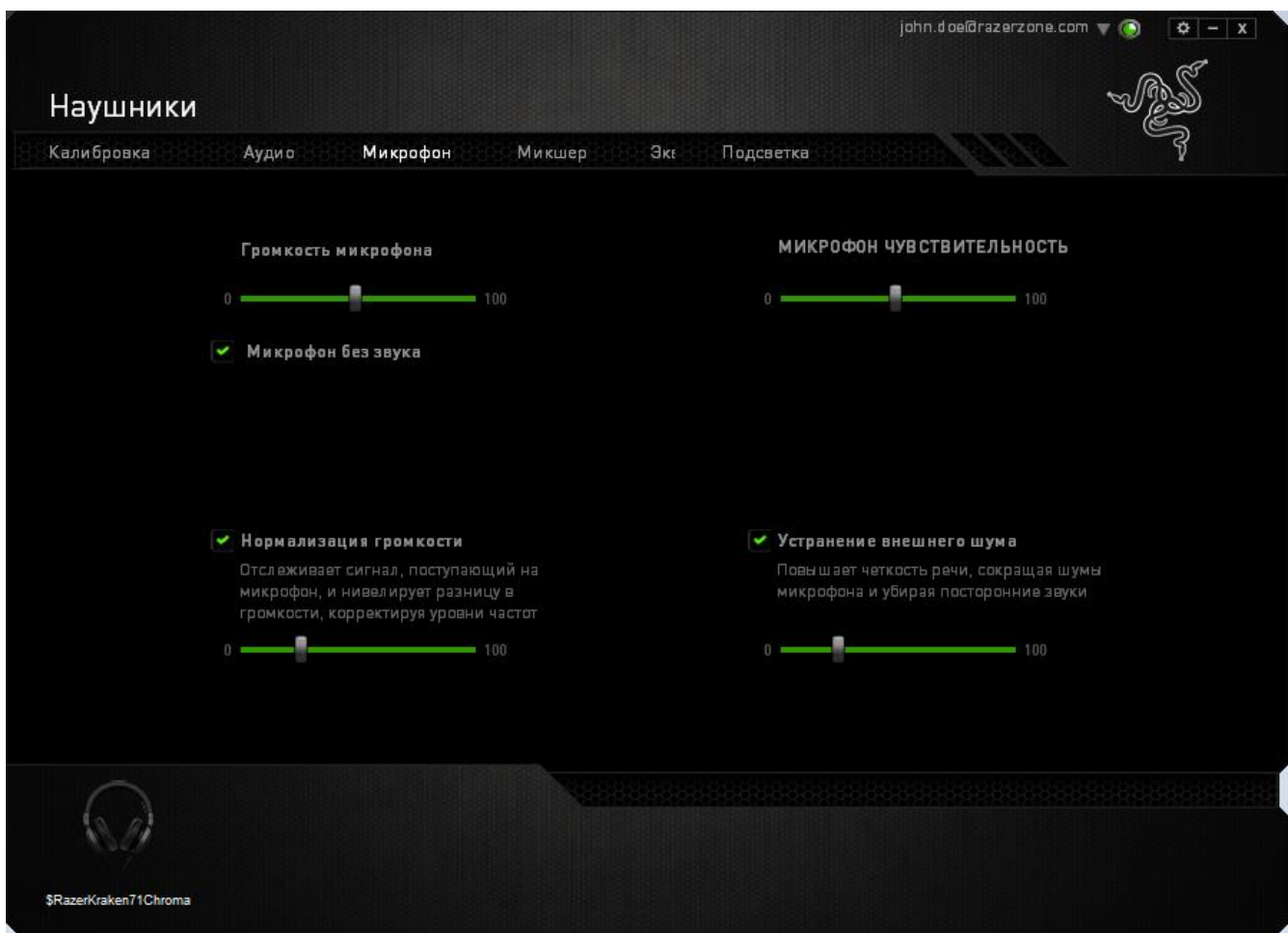

При помощи расположенных здесь бегунков и параметров вы можете:

- отрегулировать уровень чувствительности микрофона или вовсе выключить звук;
- установить уровень нормализации громкости звука, поступающего на микрофон;
- Настройте чувствительность микрофона так, чтобы он отсекал фоновый шум и улавливал только ваш голос.
- повысить четкость звука, снимаемого микрофоном, убрав посторонние шумы. Чтобы задать уровень устранения внешнего шума, используйте бегунок.

#### *ВКЛАДКА «МИКШЕР»*

Вкладка «Микшер» позволяет задать разную громкость для разных программ, запущенных в данный момент.

*Примечание. Микшер не работает в системе Mac OS.*

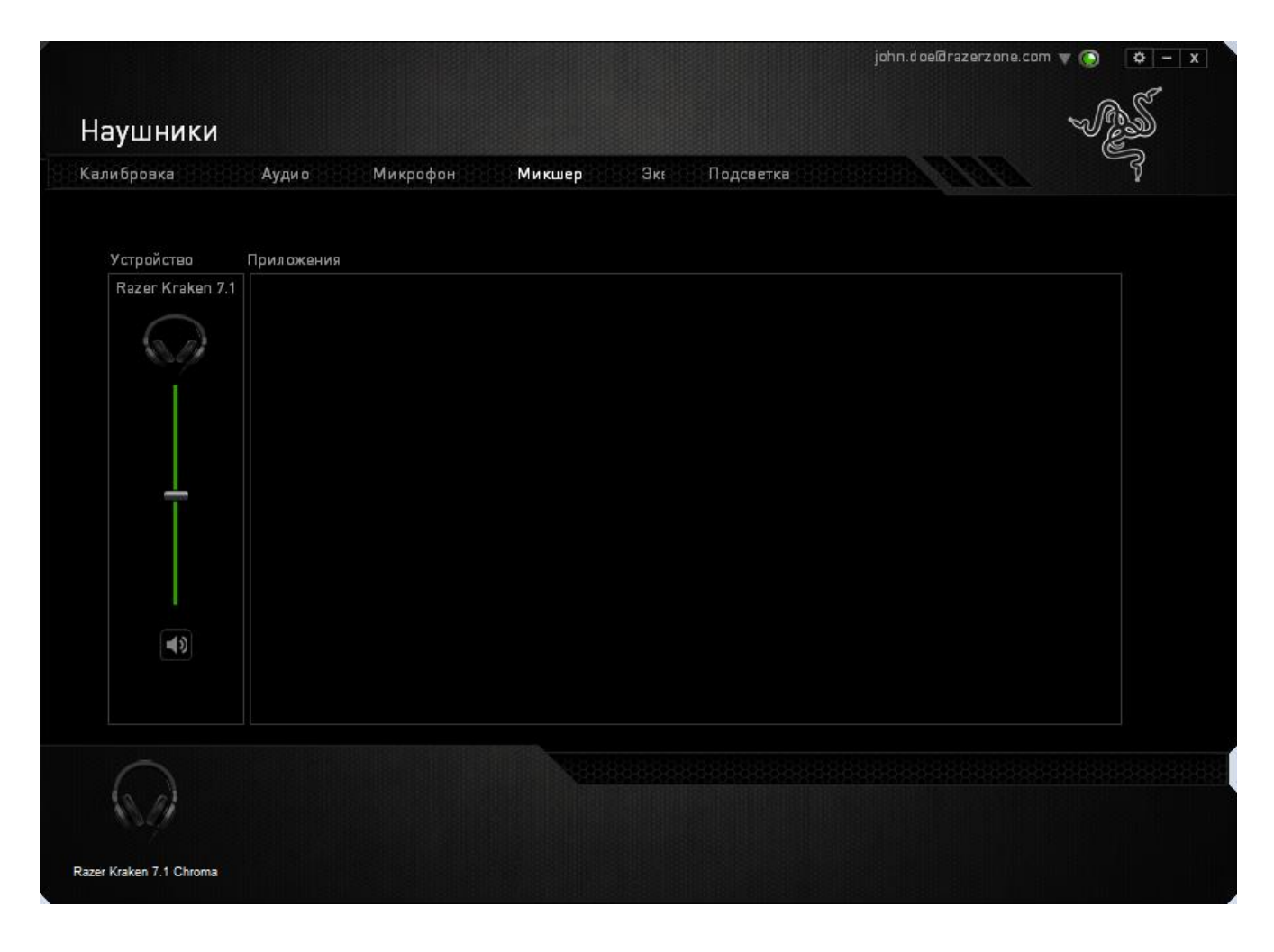

Чтобы настроить громкость для отдельных программ, используйте соответствующие бегунки.

### *ВКЛАДКА «ЭКВАЛАЙЗЕР»*

На вкладке «Эквалайзер» можно применить фильтр, чтобы задать определенный тембр для звука, воспроизводимого через гарнитуру.

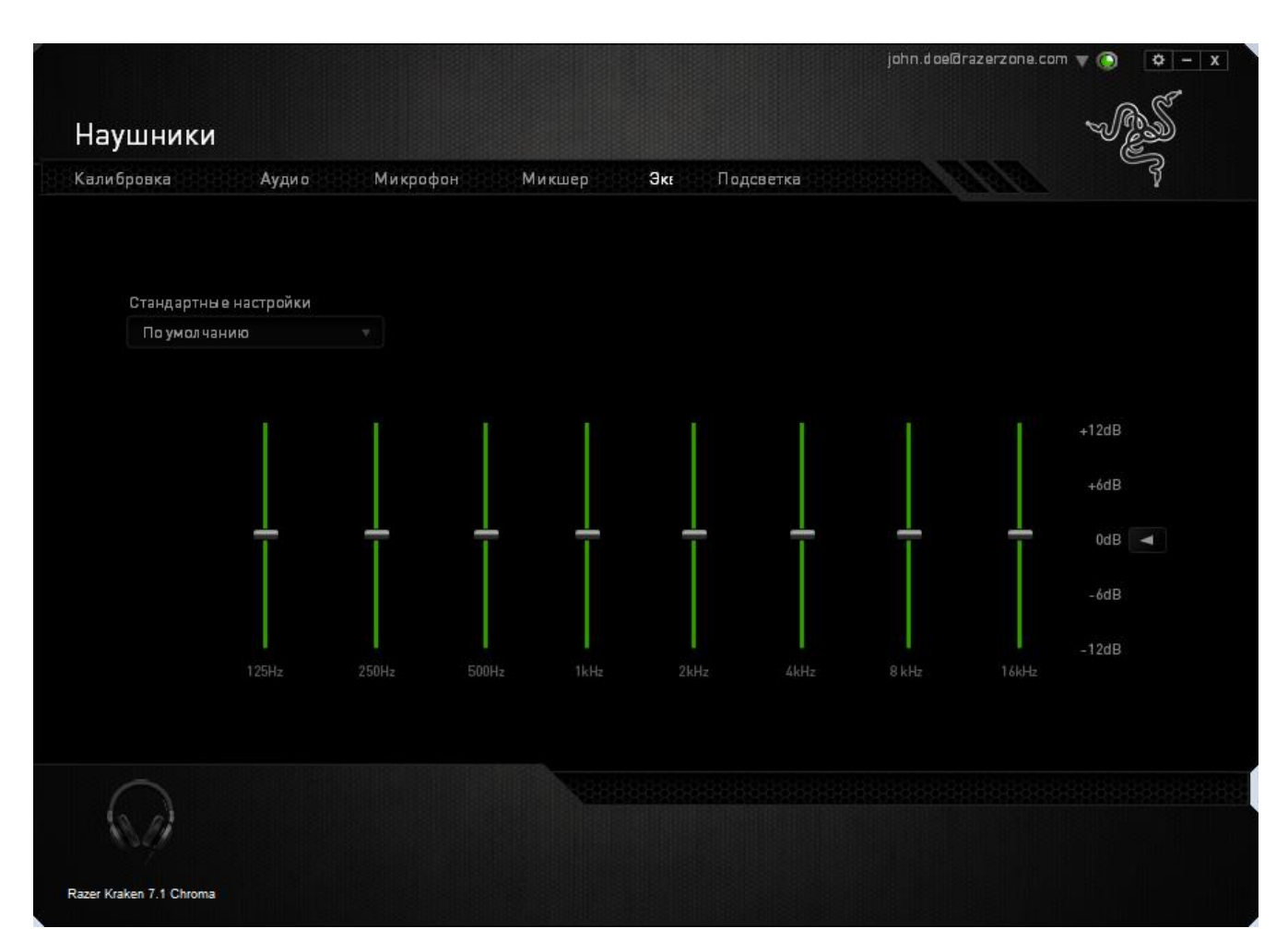

Здесь есть раскрывающийся список, в котором вы можете выбирать различные предварительные настройки эквалайзера. Это удобный способ использовать наиболее популярные варианты тембра звука. Однако вы можете также задать уровни частот вручную, используя бегунки.

#### *ВКЛАДКА «ПОДСВЕТКА»*

На вкладке Подсветка можно настроить цвет подсветки логотипа Razer или выбрать предварительно загруженные эффекты подсветки. Изменения, сделанные на этой вкладке, автоматически сохраняются в текущем профиле.

Обратите внимание: цвет светодиодного индикатора микрофона изменить нельзя.

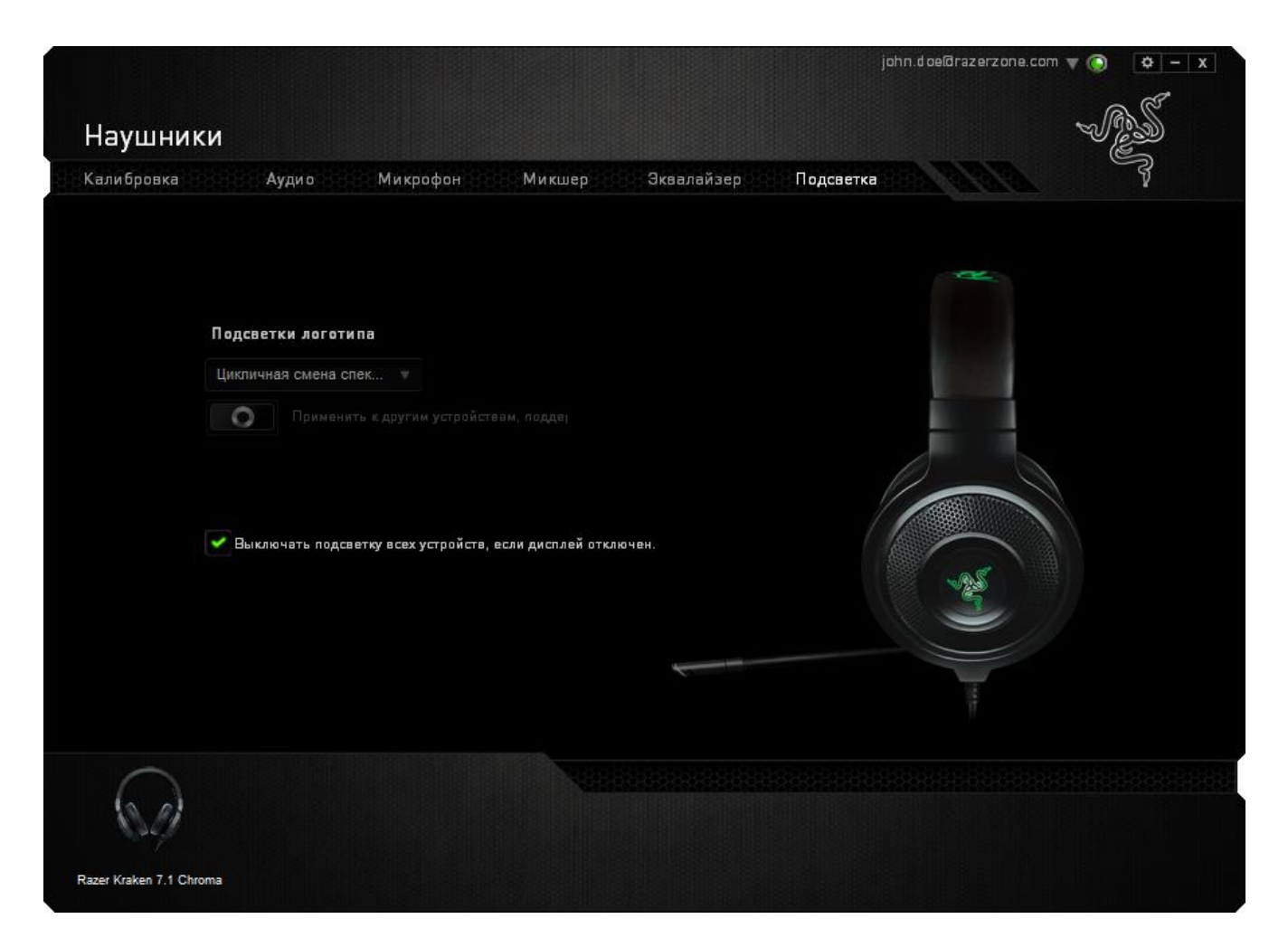

Варианты подсветки:

- Циклическое переключение цветов спектра: бесконечное изменение подсветки логотипа в спектре из 16 миллионов оттенков. Этот эффект установлен по умолчанию.
- Дыхание: Также можно выбрать вариант Дыхание, с равномерным включением и выключением выбранного цвета.

### <span id="page-20-0"></span>**8. БЕЗОПАСНОСТЬ И ОБСЛУЖИВАНИЕ**

#### *ПРАВИЛА ТЕХНИКИ БЕЗОПАСНОСТИ*

Для обеспечения безопасности при использовании гарнитуры Razer Kraken 7.1 Chroma рекомендуется следовать приведенным ниже правилам:

1. Если при работе с устройством возникли неполадки, которые не удалось устранить с помощью рекомендуемых действий, отключите устройство и позвоните по горячей линии Razer или посетите веб-узел [www.razersupport.com](http://www.razersupport.com/) для получения технической поддержки. Не пытайтесь выполнять обслуживание или ремонт устройства самостоятельно.

2. Не разбирайте устройство (это сделает гарантию недействительной) и не пытайтесь использовать устройство при токовой нагрузке, не соответствующей нормативным характеристикам.

3. Не допускайте контакта устройства с жидкостью, сыростью или влагой. Используйте устройство только при температуре от 0˚C до 40˚C . Если температура выйдет за пределы этого диапазона, выключите устройство и отсоедините его, пока не установится оптимальный температурный режим.

4. Устройство Razer Kraken 7.1 Chroma изолирует внешние звуки даже на низкой громкости звучания, что снижает уровень контроля за окружающей обстановкой. Не следует использовать Razer Kraken 7.1 Chroma во время выполнения операций, которые подразумевают необходимость слышать и реагировать на окружающие вас звуки.

5. Слишком высокая громкость звучания в течение продолжительного времени наносит вред вашему слуху. В соответствии с законодательством некоторых стран максимальный уровень громкости звука , воздействие которого допустимо в течение 8 часов, составляет 86 дБ. Поэтому при использовании гарнитуры в течение долгого периода времени следует выбирать среднюю громкость звучания. Берегите свое здоровье.

#### *ОБСЛУЖИВАНИЕ И ИСПОЛЬЗОВАНИЕ*

Для поддержания оптимального рабочего состояния устройство Razer Kraken 7.1 Chroma требует минимального обслуживания. Один раз в месяц рекомендуется отключать устройство и протирать его мягкой салфеткой или ватным тампоном, слегка смоченным теплой водой. Не применяйте мыло или абразивные моющие средства.

### <span id="page-22-0"></span>**9. ЮРИДИЧЕСКАЯ ИНФОРМАЦИЯ**

#### *АВТОРСКИЕ ПРАВА И ИНФОРМАЦИЯ ОБ ИНТЕЛЛЕКТУАЛЬНОЙ СОБСТВЕННОСТИ*

©2014 Razer Inc. Патент заявлен. Все права защищены. Товарный знак Razer™, логотип Razer с трехголовой змеей, логотип с названием Razer из перечеркнутых букв и другие встречающиеся в этом документе товарные знаки являются собственностью компании Razer Inc. и/или ее филиалов или ассоциированных компаний, зарегистрированных в США и/или других странах. Все прочие товарные знаки являются собственностью их владельцев. Компания Razer Inc. ("Razer") может иметь авторские права, товарные знаки, секреты производства, патенты, заявки на патенты или иные имущественные права интеллектуального характера (зарегистрированные или незарегистрированные) в отношении описываемой продукции в этом руководстве. Данное основное руководство не представляет собой лицензию на любые из указанных авторских прав, товарные знаки, патенты или другие права интеллектуальной собственности. Razer Kraken 7.1 Chroma («Продукт») может отличаться от его изображений на упаковке или в иных случаях. Компания Razer не несет ответственности за подобные отличия или за любые опечатки, которые могут встретиться. Вся содержащаяся в документе информация может быть изменена в любое время без предварительного уведомления.

#### *ОГРАНИЧЕННАЯ ГАРАНТИЯ НА ПРОДУКТ*

Самые новые действующие условия ограниченной гарантии на продукт приведены на сайте [www.razerzone.com/warranty.](http://www.razerzone.com/warranty)

#### *ОГРАНИЧЕНИЕ ОТВЕТСТВЕННОСТИ*

Ни в каких случаях компания Razer не несет ответственности за упущенную выгоду, утраченную информацию или данные, а также за любой специальный, случайный, прямой или косвенный ущерб, нанесенный любым способом при распространении, продаже, перепродаже, использовании или невозможности использования Продукта. Ни при каких обстоятельствах компания Razer не несет ответственности за расходы, превышающие розничную стоимость Продукта.

#### *ДОПОЛНИТЕЛЬНЫЕ РАСХОДЫ*

Во избежание недоразумений, компания Razer ни при каких обстоятельствах не несет ответственности за дополнительные расходы, понесенные вами вследствие приобретения продукта, кроме случаев, когда вам было сообщено о возможности таковых, и ни при каких условиях компания Razer не несет ответственности за расходы, превышающие розничную стоимость продукта.

#### *ОБЩИЕ СВЕДЕНИЯ*

Данные условия должны регулироваться и толковаться в соответствии с местным законодательством, действующим на территории, где был куплен Продукт. Если любое из этих условий будет признано неверным или неосуществимым, это условие (в зависимости от того, насколько оно будет признано неверным или неосуществимым) будет считаться отдельным и не затрагивающим законную силу остальных условий. Компания Razer сохраняет за собой право внесения изменений в какое-либо условие в любое время без предварительного уведомления.